## **ご注意いただきたい事項**

- ○メールでのユーザー I D通知を利用される場合、幹事生命保険会社からメールが送信されます。 迷惑メール対策等の設定をされている場合は、以下のアドレスを受信可能な設定にしてください。 幹事生命保険会社:**info@danshin-web.com** \*<sup>1</sup>
- ○新3大疾病付機構団信にお申込みで、借入予定額が合計5,000万円を超える方は、 所定の健康診断結果証明書\*2 を取寄せいただき、医師の診断を受けてください。
- ○サービス利用時間は、システムメンテナンス予定日 (12/31~1/3) を除き、 **毎日午前8:00~翌午前1:00**までとなります。上記のシステムメンテナンス予定日以外 にも臨時メンテナンスが行われる場合もございます。
- ○サービス利用時間や標準環境については、ログイン画面をご確認ください。
- ○デュエット(ペア連生団信)を利用される方は、可能な限り同日中の告知入力にご協力お願いします。
- \*<sup>1</sup> 当メールアドレスは送信専用のため、送信・返信いただいてもお答えできませんのでご了承ください。

**お問合せ先**

\*2 お借入れの金融機関(災害復興住宅融資の場合は住宅金融支援機構)より \*<sup>2</sup> お取寄せいただくか、住宅金融支援機構ホームページよりダウンロードいただけます。 なお、健康診断結果証明書の作成料・検査料は、申込者様のご負担となります。

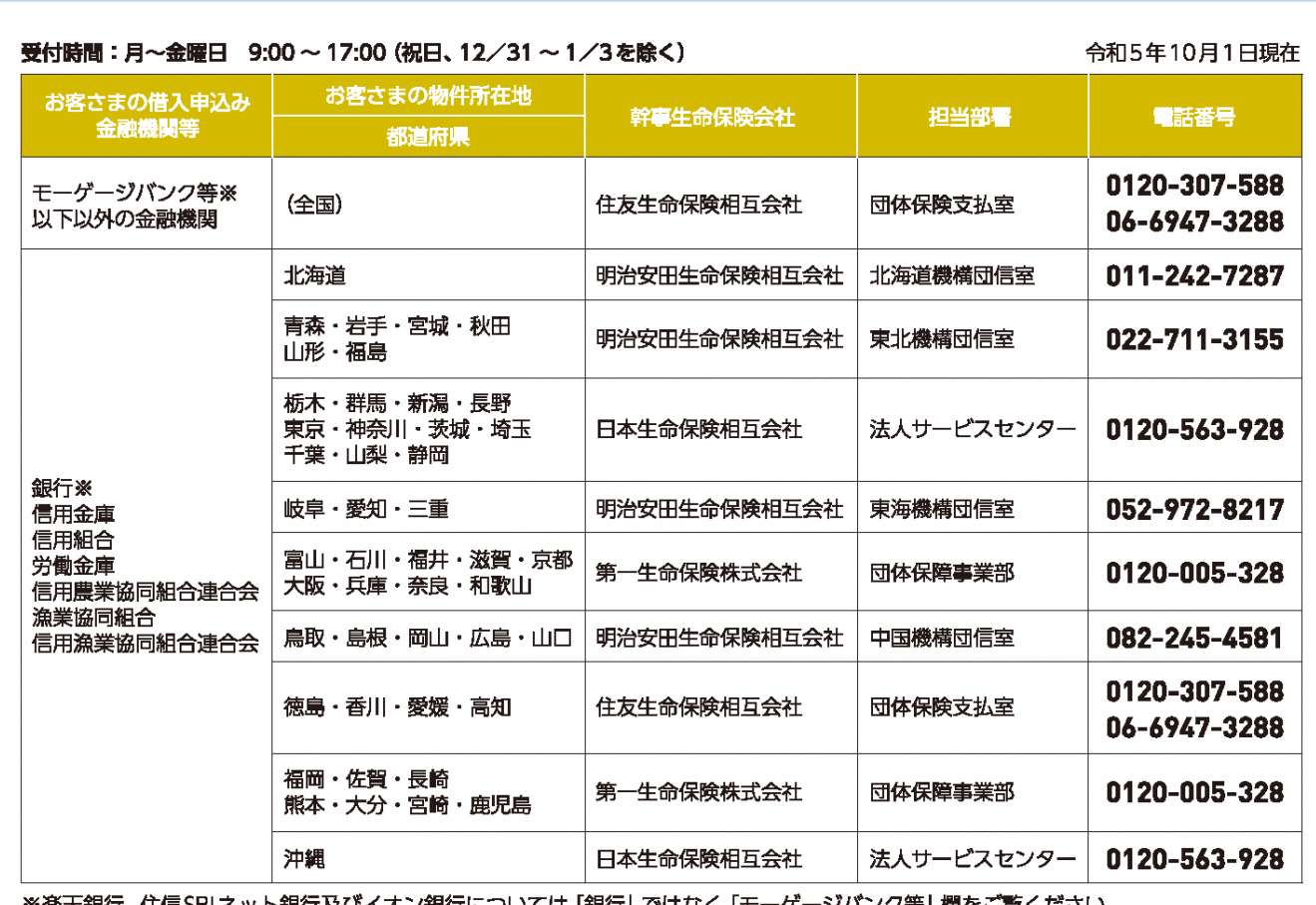

|※桑大銀行、 住信SBIネット銀行及びイオン銀行については 1銀行| ではなく |モーゲージバンク等| 欄をご覧ください。

## **新機構団体信用生命保険制度**

a a sh

## **Web<sup>で</sup> カンタン お申込み !**

加入申込みおよび告知のお手続き

Web申込のご案内

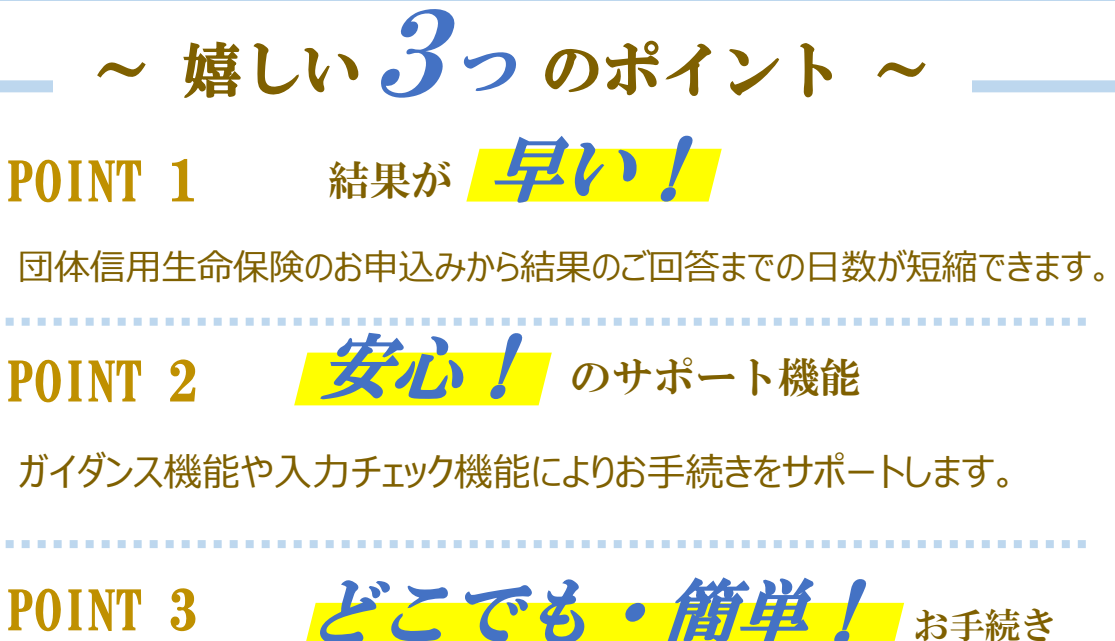

自宅PC、スマートフォン、タブレットで**お客様の都合にあわせてお申込み**いただけます。 また、幹事生命保険会社からの照会事項についてのご回答や承諾結果のご確認\*が、 インターネットでお手続きいただけます。 \*インターネットでご確認いただけない場合もございます。

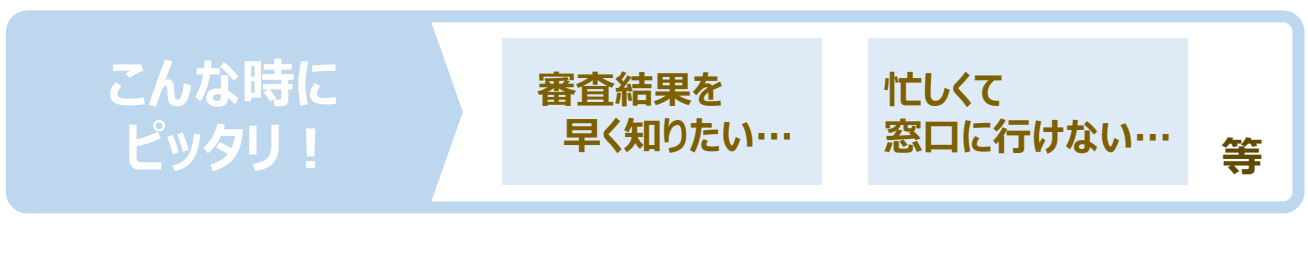

**中面に申込者様向けの操作方法(ログイン~申込完了確認)を記載しております。**

1

## **(Web版)新機構団体信用生命保険制度 加入申込みおよび告知のお手続き 画面**

**※メール・書面に記載のURLからログインいただき、申込手続きをしてください。**

**※インターネット環境(メールアドレスの設定等)が整っていない方は当サービスをご利用いただけません。お借入れの金融機関(災害復興住宅融資の場合は住宅金融支援機構)にお問合せください。 ※⑤の画面以降、前の画面へ戻る場合は、 画面上の「←もどる」ボタンを押してください。**

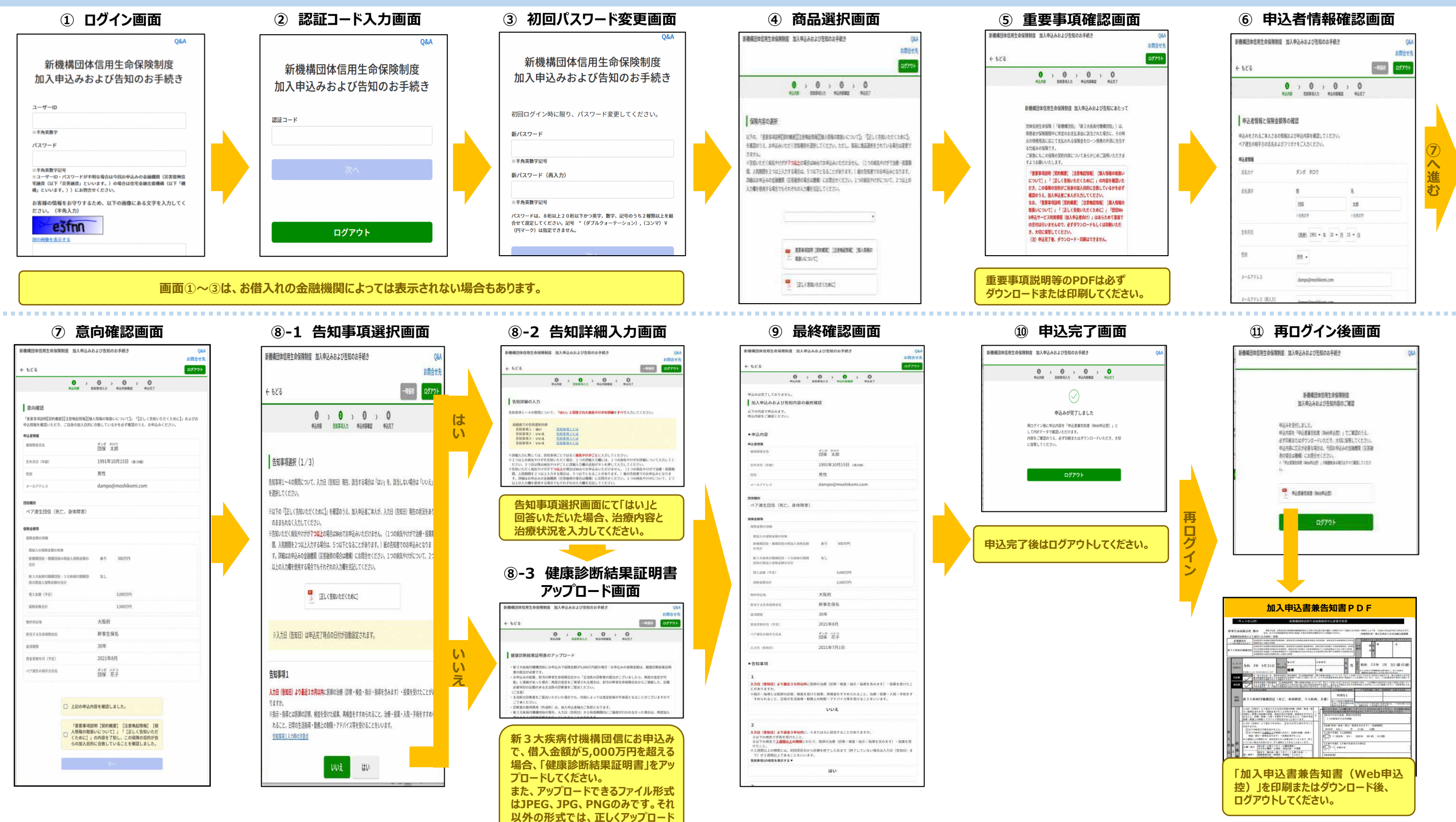

**できません。**

**※画面はイメージです**